## Creating Accessible Video for the Internet

#### Marsha Schwanke

Burton Blatt Institute (BBI)
Syracuse University
September 8, 2010

#### In This Session

- Why Accessible Video?
- Features of Accessible Online Video
- Tools for Accessible Video
- Tips to Plan & Develop Accessible Video
- Examples/Best Practices
- Resources
- Q&A

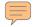

#### Video Demand Explosion

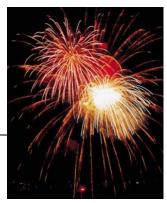

- 82% Internet users that view videos online.
- 182 Online videos avg. user watches in 1 month.
- 10x longer Websites with video hold attention.
- 2 billion Videos served by YouTube in 1 day.
- 81.9% Embedded YouTube videos on blogs.
- 90% Est. Internet content video-based by 2012

#### Why Accessible Video?

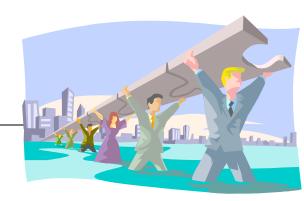

- Universal Design to Maximize Use
  - Individuals who are Deaf/HOH
  - Language & literacy: communication, learning
  - Environment flexibility: noisy, quiet, shared
  - Multi-modes: cognitive disabilities, learning styles
  - Technology compatibility & access
- Searchable Content
- Right Thing to Do ... Good Business
- Compliance: Policy, Standards, Laws (State, Federal, International)

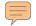

## Accessible Video: Sample Compliance - 508, WCAG

- Section 508(a)~WCAG 1 (1.1)~WCAG 2 (1.1,1.2,4.2)
  - Text alternatives for all non-text content
- Section 508(b)~WCAG 1 (1.4)~WCAG 2 (1.2)
  - Synch alternatives for multimedia
- Section 508(m)~WCAG 1 (6.3,6.4,8.1)~WCAG 2 (2.1,4.1,4.2)
  - Link to applet or required plug-in
  - Directly accessible or compatible with AT (i.e. keyboard, screen reader, magnifier, etc.)

## Accessible Video: Color

- Information cannot be conveyed by color alone
- Sufficient contrast between background and content
  - Brightness Difference (should be >= 125)
  - Color Difference (should be >= 500)
  - WCAG 2.0 Level AA / 1.4.3 Contrast (Minimum): The visual presentation of text and images of text has a contrast ratio of at least 5:1 (with some exceptions).
- Tools:
  - Online Color Evaluation Tool
  - Colour Contrast Analyser Firefox Extension
  - Contrast Analyser

## Accessible Video: Quick Evaluation

- Ask yourself if I can't see or hear the media?
- Captions provided and synched?
- Transcript provided?
- Link to download plug-in?
- Controls keyboard accessible?
- Can screenreader access the controls?
- Sufficient contrast between background and content?
- Webpage validate?
- Other:
  - Sign Language Interpretation; Reading Level; Visual Presentation; Abbreviations

## Accessible Video: Key Features

- Video or audio file
- Transcript
- Captions
- Media Player
- Audio Description

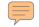

# Step 2: Transcript

- Key starting point of accessible video
  - Plain text file (.txt) needed for audio or video file
  - Make link to access before or after media
  - Publish as a text file and/or webpage
- Sources of Transcript
  - Capture from production
  - Typed by hand
  - Voice recognition / speech-to-text software

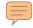

#### **Captions**

- Text of the spoken word
  - Synchronized
  - Accessible
  - Equivalent

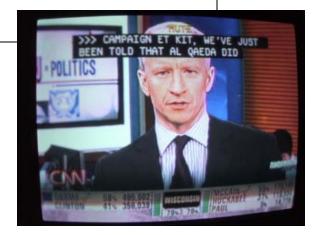

- Includes non-speech audible information
  - Sound effects, music, laughter, speaker id
- Different than "subtitles" (translation)

#### **Types of Captions**

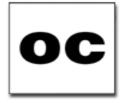

- Open captioning (OC)
  - Always visible "Burned-in"

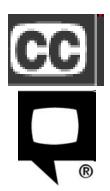

- Closed captioning (CC)
  - Turn on/off
  - Controls for captions in device; some customizable
- Real-Time captioning
  - Live "synched" delivery of dialogue & audio to text
  - Runs parallel or via separate application

## **Audio Description AKA Descriptive Video**

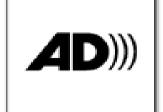

Audio description of key visual elements

- Helps individuals who are blind, low vision, or anyone unable to see video.
- i.e., Actions, costumes, gestures, scene changes

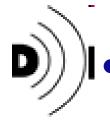

Separate audio track synched with video & within natural pauses

- How To:
  - Incorporate in pre-production when scripting video.
  - Review standard techniques in audio description.

#### **Examples: Audio Description**

- Audio Description Example (MP3) from WebAIM
   http://webaim.org/techniques/captions/media/audiodesc.mp3
- <u>Lion King (audio description demo)</u>
   http://ncamftp.wgbh.org/lionking/lionking\_hi.mov
- Assistive Technology Boogie
   http://inclusive.com/AT\_boogie/at30.swf

#### **Common Media Players**

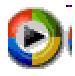

Windows Media Player

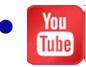

YouTube Player

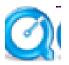

QuickTime Player

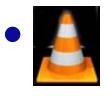

VideoLAN VLC Media Player

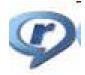

Real Player

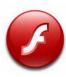

- Flash
  - JW Player
  - ccPlayer

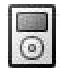

Mobile & Apple devices, iTunes

### **Accessible Video Players (Free)**

- Accessible YouTube Player Controls
  - Some developer knowledge required
  - Code and instructions by OSU Web Accessibility Center
- JW Player
  - Flash only; supports captions & audio descriptions
- VideoLAN-VLC Media Player
  - Supports captions & audio descriptions
- ccPlayer
  - Flash only; developer knowledge helpful but not necessary

#### Planning for Accessible Video

#### 1. What You Need

- Video or audio file
- Transcript of audio portion of video
- Captioning tool or service

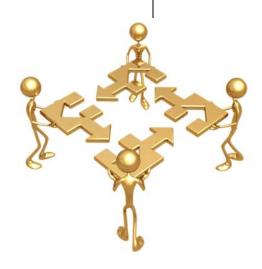

#### 2. Develop Plan for Creating Captions

- Delivery of media
- Outline workflow
- Keep in mind: time, \$\$, resources
- Research issues, standards, tools & services

## Planning for Accessible Video: Delivery of Media

- When plan video: Determine audience, Internet connectivity method, format
- **Issues:** Download time, storage capacity, media players use different formats
- Types:
  - Streaming media (aka VOD)
    - Live or archived content delivered almost real-time to viewer
    - Experience as download; generally not stored on viewer's system
    - Preferable: large files, can jump forward/back in content

#### Progressive downloads

- Files downloaded to viewer's computer
- Not have to be completely downloaded before viewing begins
- Final result is copy of video exists on viewer's computer
- Not desirable: copyright, larger videos, smaller bandwidth versions

## Planning for Accessible Video: Workflow and Time

- Workflow (and Impact of Issues)
  - Staff support: Collaboration of content producers and distributors
  - Production ease and flexibility to:
    - Rapidly changing formats, playback & distribution devices
    - Popularity & availability of video sources

#### Time

- Detailed work, review for accuracy & grammar
- Must understand non-spoken info & how to convey in captions
- Transcription most time consuming
- Total Time: 5-10x length of the video

```
    5 min video – 25 min to 1 hour
    15 min video – 1.25-2.5 hours
    1 hour video – 15-20 hours
    50 videos @ 10 min – 40-80 hrs
```

#### **Captioning Tools & Services**

- Types: DIY, Web/software, Third party
- DIY Considerations
  - Time (5-10 hrs. of work per video hr.)
  - Training, learning curve, & support
  - How much video and room for growth
  - Staff or students and turnover
  - Cost
    - Space, equipment, training, hiring, tech support, mgmt

#### **DIY Captioning Tools**

- Free
  - MAGpie
  - World Caption
- Purchase
  - Hi-Caption
  - Softel Swift
  - MovCaptioner
  - Adobe Captivate
  - CaptionKeeper
- Flash
  - Subtitle Workshop

#### **Audio Description Tools**

#### **DIY Tools:**

- MAGpie
- QuickTime Pro
- Adobe Premiere / Audition
- Apple iMovie / GarageBand

#### Hire Third Party/Service Providers

Media Access Group (MAG) at WGBH

# Captioning Considerations Web/software & Third-Party

- Research & consider: \$, service, & support
- What media formats requires actual media in hand?
- Scope & growth to need & technology?
- Budget balance \$ and time
- What type of caption data files
- Accuracy not perfect still requires review
- Cut down on people time / save \$\$ or not?
- Integrated systems capture & captioning
  - Echo360
  - Panoptos CourseCast
  - Adobe Acrobat Connect

### **Third Party Captioning Providers**

- Search for Providers by Location, Service
  - Closed Captioning Web <u>www.captions.org/services.cfm</u>
- AST Automatic Sync Technologies
- WGBH Media Access Group
- Caption Colorado
- WebWideVideo.com
- Winged Words Transcription Services
- Talking Type Captions
- CaptionMax
- Omega Transcripts
- VITAC
- SubPLY

# Planning for Captioning Example

- Stanford Captioning Project (captioning.stanford.edu/service.php)
  - Identified Problems, Solutions, & Timeline
    - Converting various media to web-ready format that works with accessible web-based players
    - Text transcript from audio of media
    - Synch text transcript with media
  - Project:
    - Docsoft:AV Captioning Solution (<a href="http://docsoft.com/">http://docsoft.com/</a>)
      - Tools leverage software with blend of server and desktop applications to quickly and easily produce captioning for digital audio and video content

#### **Steps for Accessible Video**

- Video or audio file
- Transcript
- Caption Display: segment & timecode
- Create caption files
- Combine caption file with video
- Publish & distribute captioned media

### Step 1: Video or Audio File - Media Players

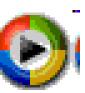

Microsoft Windows Media Player

- .wmv, .avi Video File
- .wma Audio File

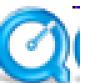

Apple QuickTime and iTunes

- .mov, .qt Video File
- .**m4p** Audio File

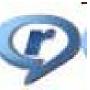

Real Network Real Player

- .rm Video File
- .ra, .ram Audio File

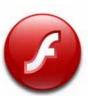

Adobe Flash Player

- .swf., .flv Video File
- .mp3 Audio File

VideoLAN VLC Media Player

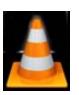

- swf., .flv
- Video File
- mp3, .m4p
- Audio File
- Cross-platform media player
- Only player that can display both closed captions and closed audio description
- Keyboard controls
- Screen reader:
  - Labeled buttons
  - Hidden player controls

### Step 1: Basic Script & Production Tips for Accessibility

 Producing Programs and Videos for Viewers with Vision Impairment (MAG Guide #2)

Accessible Digital Media Guidelines

 Do It Yourself Video Guide for Government Agencies (PDF)

### Step 2: Transcript – Content

- Transcribe spoken words and describe other aspects that convey information onscreen and offscreen
  - Narration, dialogue, sound effects, pick-up cues
- Type contractions as spoken (I'll vs. I will)
- Follow standard capitalization & punctuation
- Do not spell out numbers
- At End: any captioning credits and identify "end of transcript"

### Step 2: Transcript – Content

- Sentence Size
  - Depends on space for captions and font size
  - Keep in proportion and display 1-2 sentences
- Accurately represent each speaker's words, conversational quality, and speech patterns.
- Change as little as possible keep original language
  - Word for word, except fillers (i.e. um, huh)
  - Use correct (not phonetic) spelling
  - Do not change sentence structure and grammar (even mispronounce)
  - No "water-down" or rewrite, except require for presentation rate
- Easy to read & consistent and spellcheck

### Step 2: Transcript - Conventions

- Speaker: Name followed by a colon, >>, or >>>
- Titles and Reading aloud: italics
- Audible breath: hhh
- Unclear audio: <inaudible>, <silence>
- Singing: where possible, surround with musical note icon

### Step 2: Transcript Example

[Bang, sound of a door slamming]

Describer: A woman runs hurriedly out of a house and toward her husband who is mowing the lawn.

Lisa: Do you know where Scruffy is?!

Describer: Man stops mowing and looks puzzled at his wife.

Dan: I haven't seen him for twenty minutes.

[Sound of digging]

Dan: On no! Scruffy is in the flower beds.

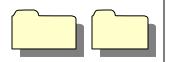

# Step 3: Caption Display - Preparation

- Ensure media edited and final
- Transcript spellchecked
- Before import, reformat transcript save as .txt file
  - Single space between each sentence
  - Double space
    - Create a new caption
    - Clearing caption / long pause
    - After last line to avoid drop last caption
- Check timecode is 0:00:00.00 and your final timecode is empty caption at end of media

### **Caption Display – Preparation**

#### Need:

- Text editor (i.e. Notepad)
- Video
- Video player
- Listen to video and pause.
  - After about 10 or more words
- 2. Tips
  - Move to next line when you think caption break is appropriate.
  - Don't need every word OK leave out stuttering, unnecessary, etc/
  - Check formatting is correct:
    - >>Speaker's name
    - [ Non-audible information in brackets ]

# Step 3: Captions Display: Interface

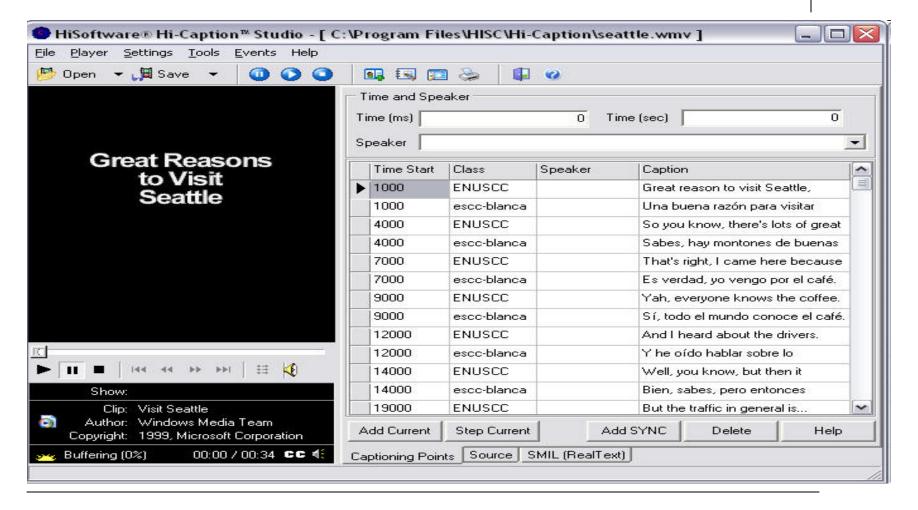

# Step 3: Caption Display - Styles

- Contrast background & font color
  - Black/white/transparent background
  - Black/yellow letters
- Case: All caps or mixed acceptable
- Font Type: Sans-serif (Arial, Helvetica, Verdana)
- Font-Size: 12 pt
- Position: Bottom
- Alignment: Left-align or center

### Step 3: Caption Display - Size

Caption width usually same width as video

Caption heights ~ 80 px

 Amount of words that can display in the caption area depends on size defined

## Step 3: Caption Display – Resources

- Captioning Key:
   Guidelines & Preferred Styles
  - Online or download PDF file

- NCAM Accessible Digital Media Design Guidelines
  - Free online or CD available; e-mail access@wgbh.org

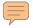

## Step 4:

## Caption File – Format & Players

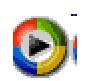

- Microsoft Windows Media Player
  - (SAMI) Synchronized Accessible Media Interchange

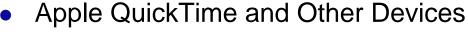

- (QT) QuickTime Text Track
- (SMIL) Synchronized Multimedia Integration Language
- (TTXT) Simple Text File

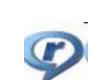

- Real Network Real Player
  - (RT) Real Text
  - (SMIL) Synchronized Multimedia Integration Language

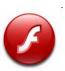

- Adobe Flash
  - (DFXP) Distribution Format Exchange Profile
  - (TTML) Timed Text Markup Language

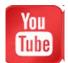

- YouTube
  - (SRT) SubRip, Subtitle
  - (SBV, SUB) SubViewer

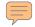

### **Caption File Example**

0:00:00.506,0:00:06.506

(Music)

0:00:03.866,0:00:09.866

The organizations

that I'm involved

# Step 4: Caption File – Naming

- Use consistent naming convention to identify which caption files go to video file
  - Use separate folders for different media caption files

- Both SAMI and SMIL use .smi or smil extension
  - Always save SMIL files with the .smil extension
  - Always save SAMI files with the .smi extension.

## Step 4: Caption File - Multiple languages

 XML File size can impact the performance of the caption display

 Because has to load the whole file, use a single XML Captioning file for each language

 If use online translation tools to convert to another language, rarely 100% accurate.

## Step 4: Caption File Converters

srt to DFXP Converter

http://captioning.stanford.edu/convert.php

### **Example: Searchable Video**

ecorner: Stanford's Entrepreneurship Corner

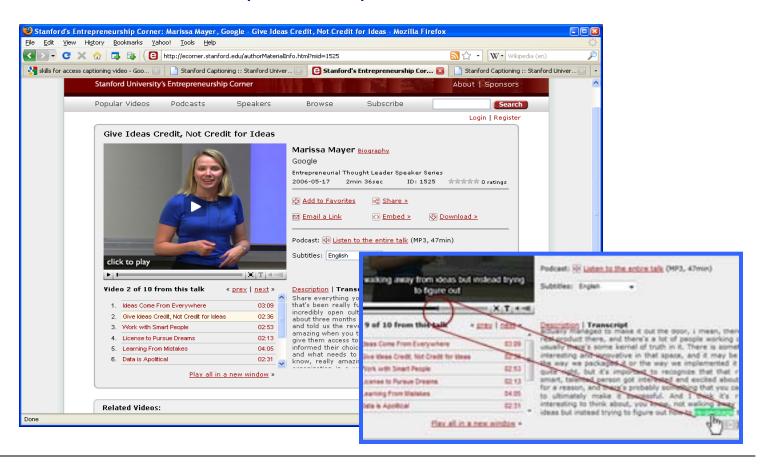

### **Example: Accessible Video**

 Perkins School for the Blind Webcasts, showcase for embedded Flash videos containing both captions and audio descriptions

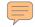

### You Tube

- Intellectual property or privacy concerns?
- Upload video
  - Formats: .AVI, .MOV, .WMV, .MPG
  - Maximum size: 2 GB
  - Maximum length: 10 minutes
  - Captions & Subtitles
     http://www.youtube.com/t/captions\_about

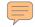

## YouTube Auto-Captioning

#### Need:

- YouTube account
- Your video in English-language (uploaded to YouTube)

- Go to My Videos & select video to "Edit"
- Captions and Subtitles > "Request Processing"
  - Only shown if video has not been processed
- 3. "Machine Transcription (processing)" under caption tracks
  - Available after few days

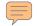

# YouTube Auto-Timing: Transcript Tips

- Identify long pauses (3 seconds or longer) or music in the transcript with a double line break.
- Use double line breaks anytime you want to force a caption break.
- Descriptions inside square brackets like [music] or [laughter] to convey sound effects.
- Use >> at the beginning of a new line to identify speakers or change of speaker.

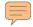

### **YouTube Auto-Timing**

#### Need:

- YouTube account
- Your video in English-language (uploaded to YouTube)
- Transcript in English (.txt) of your video

- Go to My Videos & select video to "Edit"
- 2. Captions and Subtitles > "Add New Captions or Transcript"
- 3. Attach your transcript and select type: "Transcript file".
- 4. If desired, provide file name (English by default).
- Select "Upload file"
- 6. Displays under "Available Caption Tracks"

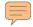

## YouTube Captioning

#### Need:

- YouTube account
- Your video in English-language (uploaded to YouTube)
- Caption file (.SUB or .SRT) of your video

- Go to My Videos & select video to "Edit"
- Captions and Subtitles > "Add New Captions or Transcript"
- 3. Attach your caption file and select type: "Caption file".
- 4. If desired, provide file name (English by default).
- Select "Upload file"
- 6. Displays under "Available Caption Tracks"

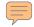

## YouTube Caption File Download

#### Need:

- YouTube account
- Owner of video

- Go to My Videos & select video to "Edit"
- 2. Captions and Subtitles pane
- 3. Under Caption Tracks, Download English: Machine Transcription
- 4. Captions.sbv file will be saved
  - Text file with timecode information use with caption software or open in text editor (i.e. Notepad)

## **Tips for Optimizing Flash Video Access**

- Assign text equivalents
- Animation: looping elements inaccessible, user control of motion
- Use accessible components enable Accessibility()
- Enable control over reading order
- Facilitate keyboard access to all controls
- Provide captions
- Provide accessible video controls
- Enable control over audio playback
- Expose structure
- Expose state of controls
- Use color wisely
- Validate for accessibility

## Accessible Video: Handheld Media & Mobile Devices

- What You Need
  - Video file: .mov
  - Closed caption file: .mp4
  - Specialized tools, time only on Mac

#### Resources:

- <u>Captioning Media for iTunes</u>
   http://captioning.stanford.edu/itunes.php
- Creating Accessible iTunes U Content
   http://deimos3.apple.com/WebObjects/Core.woa/Browse/wgbh.org.201057 9900 - PDF: http://ncam.wgbh.org/file\_download/103
- <u>Captioning Solutions for Handheld Media and Mobile Devices</u>
   http://ncam.wgbh.org/invent\_build/web\_multimedia/mobile-devices

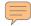

### **Examples: Captioned Podcast**

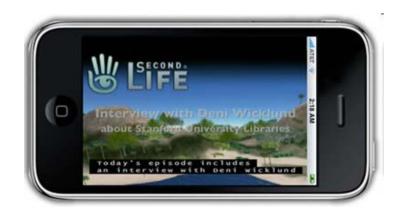

Academic Technology
Report Podcast

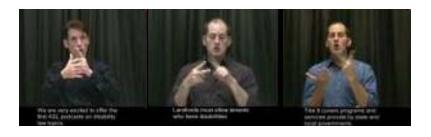

ASL Video Podcast on Disability Law

Disability Law Lowdown (DLL) Podcast

Disability Law Lowdown (DLL) Podcast in Espanol

## Advancing Accessible Video

- Model policies & standards
- Develop accessibility statement
- Advocate for more captioned media
- Promote awareness of accessibility
- Show your appreciation of captioned media
- Participate and support training on captioning
- Compile & share resources

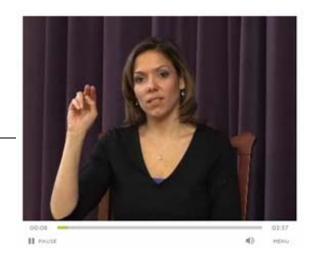

### Questions...

#### Marsha Schwanke

Burton Blatt Institute (BBI) – Syracuse University msschwan@law.syr.edu

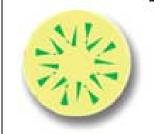

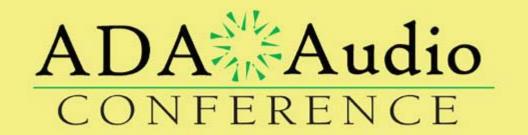

#### NATIONAL NETWORK OF ADA CENTERS

## Accessible Technology On-line Seminar Series ada-audio.org

A Project of the ADA National Network by DBTAC

Toll-free: (800) 949-4232 [voice/tty]

Web: adata.org

Coordinated by the DBTAC: Great Lakes ADA Center

**Toll-free: (877) 232-1990** [voice/tty]